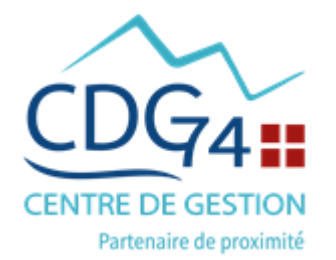

#### **NOTE D'INFORMATION**

**ELECTIONS PROFESSIONNELLES 2022 : PREPARATION ET VALIDATION DES LISTES ELECTORALES CAP – CCP – CST**

Nous vous invitons à prendre connaissance de la liste des électeurs de votre collectivité sur AGIRHE, et vous demandons de bien vouloir vérifier les données présentes (stagiaires, titulaires, contractuels).

Pour rappel, concernant les opérations électorales organisées par le CDG74, le scrutin se déroulera exclusivement en vote électronique du **1er décembre 2022 à 9h00 au 8 décembre 2022 à 16H00**.

## **Opérations à réaliser** :

1 – Sur AGIRHE, la vérification et la validation des listes électorales de votre collectivité devront être effectuées **au plus tard le 14 septembre 2022.** Pour vous y aider, des fiches pratiques venant préciser la qualité d'électeur propre à chaque instance est jointe à ce message, et la procédure AGIRHE est décrite ci-dessous.

2 - La liste des électeurs devra être affichée dans votre collectivité **au plus tard le 2 octobre 2022 à 17 H** (attention c'est un dimanche, il convient d'anticiper et de prévoir un affichage le **vendredi 30 septembre** !).

3 - **Entre le 2 octobre et le 12 octobre 2022 à minuit** (délai réglementaire) : vérifications et réclamations par les électeurs sur les inscriptions, omissions ou radiations de la liste électorale. Il appartient aux collectivités et établissements publics de transmettre au Président du CDG, les éventuelles réclamations formulées par leurs agents accompagnées des pièces justificatives. Le Président du CDG statue sur les réclamations dans le délai de 3 jours ouvrés et motive ses décisions.

**A compter du 13 octobre 2022**, aucune modification n'est admise sauf si un évènement postérieur et prenant effet au plus tard la veille du scrutin entraîne, pour un agent, l'acquisition ou la perte de la qualité d'électeur.

Un mail des services du CDG74 concernant la procédure et la distribution du matériel de vote aux agents vous sera adressé **courant octobre.**

Les collectivités de plus de 49 agents qui ont leur propre CST recevront le matériel de vote uniquement pour les agents relevant des CAP et de la CCP.

### **Vos interlocuteurs au CDG74 sont :**

Nathalie COMBARET et Marie-Dominique PETITPAS pour les opérations électorales (AGIRHE)

- Votre référente Carrières pour les questions liées aux situations administratives des électeurs.

# **PROCEDURE AGIRHE**

L'application AGIRHE vous permet de mettre à jour les listes électorales des Commissions Administratives Paritaires (CAP), de la Commission Consultative Paritaire (CCP) ainsi que celle du Comité Social Technique (CST).

La qualité d'électeur doit être appréciée à la date d'ouverture du scrutin, **soit le 1er décembre 2022.** Il convient donc d'anticiper les évènements ayant un impact potentiel sur la qualité d'électeur des agents (départ en retraite, mutation, fin de contrat, renouvellement, licenciement, congé sans traitement…).

La procédure de mise à jour doit être effectuée pour toutes les listes électorales (CAP, CCP et CST). Il en va de même pour la procédure de validation. En effet, Les listes sont complètement **indépendantes** les unes des autres.

La procédure de mise à jour est la même pour toutes les listes.

Précision : les compositions des listes des électeurs aux CAP, CCP et CST sont différentes. Le principe est que tous les agents (titulaires, stagiaires, contractuels sous réserve d'une certaine durée de contrat) de votre collectivité votent au CST, alors que seuls les fonctionnaires titulaires votent en CAP et seuls les agents contractuels de droit **public** votent en CCP (sous réserve d'une certaine durée de contrat).

#### Il convient de vérifier la régularité des listes **après avoir consulté les conditions pour être électeur en CAP, CCP et CST qui figurent dans les fiches pratiques cijointes**.

Si vous constatez que :

- 1. des informations relatives aux agents figurant sur la liste sont fausses ou incomplètes, ex : lieu de naissance et département de naissance : il convient de les corriger et/ou de les ajouter.
- 2. des agents figurent sur la liste alors qu'ils ne remplissent pas les conditions pour être électeur : il convient de les supprimer
- 3. des agents ne figurent pas sur la liste alors qu'ils remplissent les conditions pour être électeur : il convient de les ajouter.

Précision : si aucun nom n'apparaît, cela signifie qu'aucun agent de la collectivité ne remplit les conditions pour être électeur (la collectivité n'a pas d'agent, ou agent intercommunal ou mis à disposition qui vote dans une autre collectivité, etc). Il convient néanmoins de valider la liste.

#### **VERIFICATION DE LA LISTE ELECTORALE**

Le module « élections » d'AGIRHE est disponible dans le menu **« INSTANCES »** :

1) Cliquer sur **« Élections CAP », « Élections CST » ou « Elections CCP »** suivant la liste que vous voulez mettre à jour et ensuite sur le lien **« Préparation liste électorale ».** Précision : cette opération doit être effectuée, même si vous n'avez aucun électeur

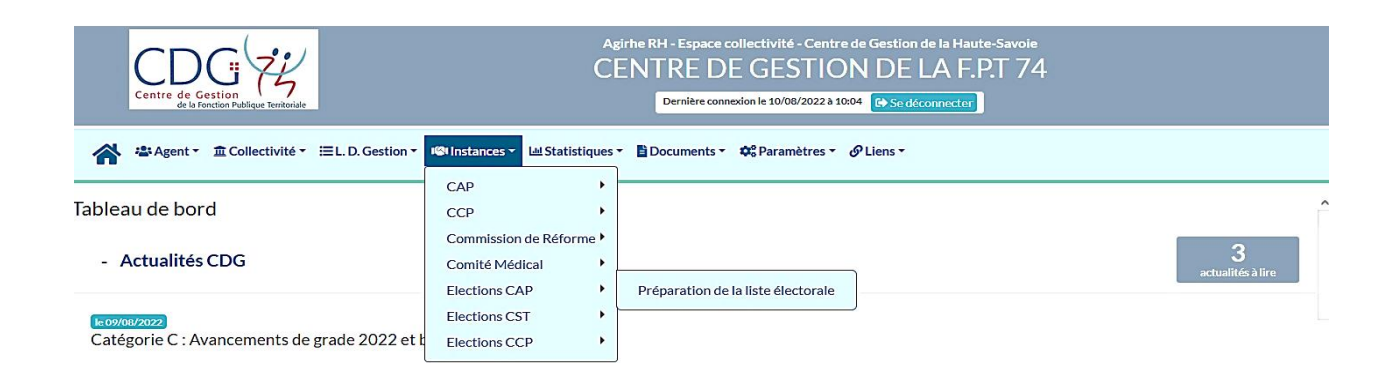

- 2) La fenêtre qui apparaît vous permet de visualiser vos effectifs issus de la base carrière Agirhe. Les agents pour lesquels les données sont incomplètes ou incorrectes sont identifiés dans la liste de vos agents par le nom de l'agent sur fond rose.
- 3) Si les données enregistrées par défaut sont correctes (à la date du 1<sup>er</sup> décembre 2022), il vous suffit de valider en cliquant sur le V. La ligne apparaît alors en vert.

Attention, la validation de la liste électorale est définitive ! Les fonctionnalités d'ajout, de modification et de suppression ne sont plus accessibles.

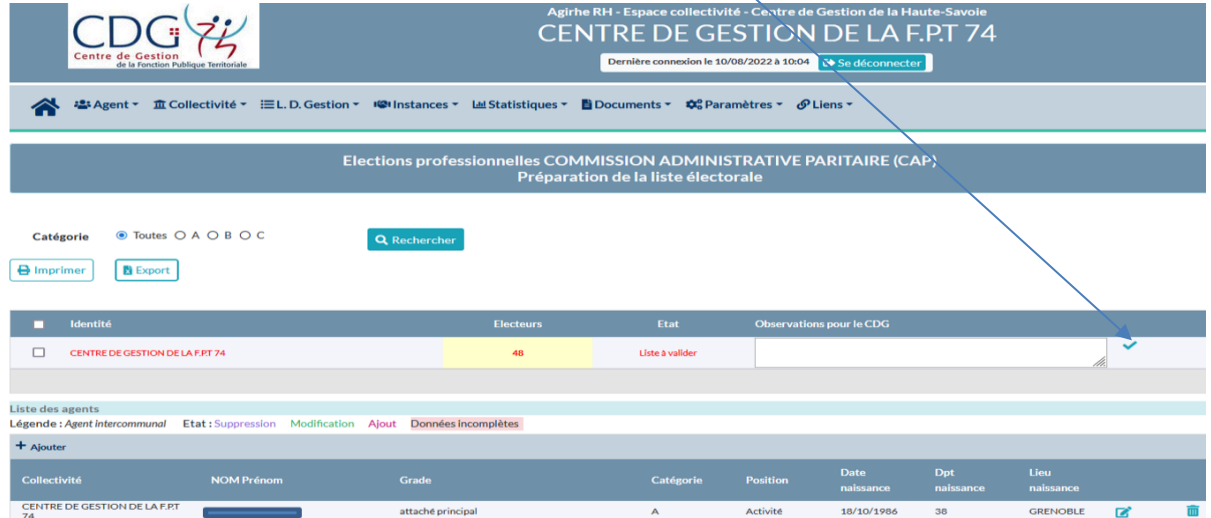

- 4) Si un agent n'est plus dans vos effectifs ou ne le sera plus au 1<sup>er</sup> décembre 2022, il convient de cliquer sur  $\overline{m}$
- 5) Si un agent est manquant, il vous suffit de cliquer sur  $\pm$  Ajouter et de remplir la fiche agent.

6) Si les données sont incomplètes ou incorrectes, il convient d'apporter les modifications qui s'imposent en cliquant sur **face** à l'agent concerné par les modifications, ce bouton vous permet d'accéder au détail de chaque agent et de visualiser les données manquantes ou à modifier. Tous les champs doivent être complétés. Après avoir effectué toutes les rectifications nécessaires, cliquer sur **« mettre à jour » ne pas oublier cette validation pour la prise en compte des modifications.**

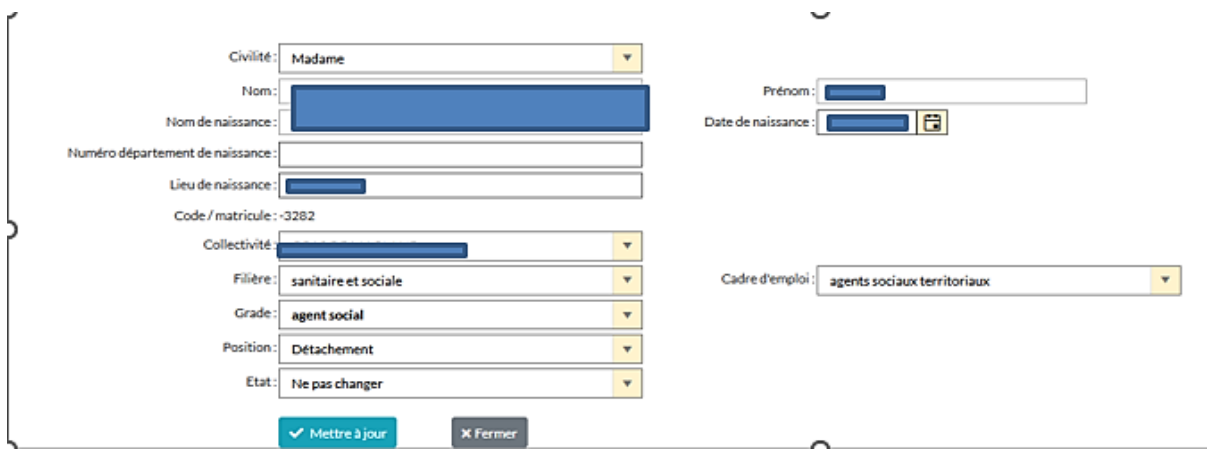

### **Validation de la liste** :

Attention, la validation de la liste électorale est définitive ! Les fonctionnalités d'ajout, de modification et de suppression ne sont plus accessibles

Si votre mise à jour est terminée, cliquer sur validation de la liste :

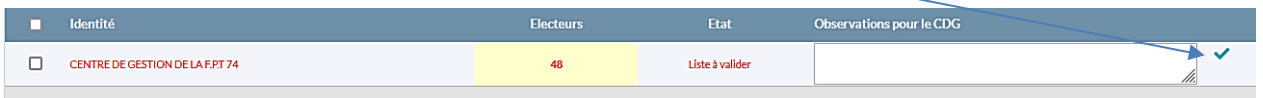

Précision : La liste ne pourra être validée par votre collectivité que si toutes les données obligatoires ont été saisies et que plus aucun agent n'apparaît en données incomplètes.

## **IMPRESSION ET AFFICHAGE DES LISTES ELECTORALES**

#### **Impression des listes** :

- cliquer sur le bouton **« imprimer »** (pour les CAP, il convient de sélectionner auparavant la catégorie et de cliquer sur rechercher, vous pouvez ainsi obtenir une liste par catégorie).

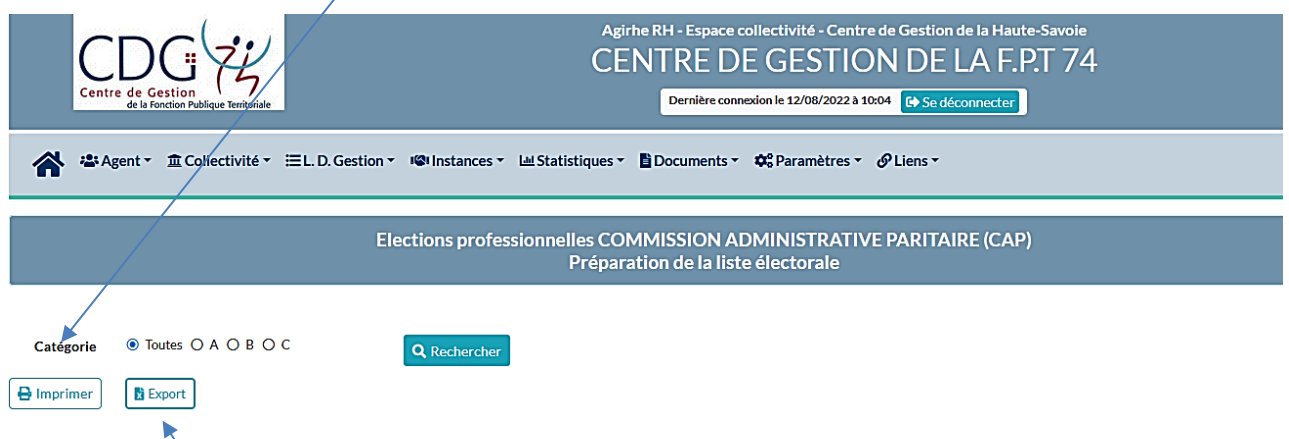

Le bouton Export vous permet de générer un fichier Excel avec le détail des informations de chaque électeur. Cette liste ne doit pas être affichée, certaines données étant personnelles.

## **Vous pouvez alors afficher chaque liste (au plus tard le 2 octobre 2022).**

Cette procédure est identique pour chacune des instances (CAP-CCP-CST).